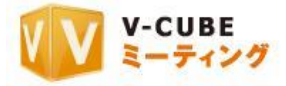

# ウェブ会議システム専用機

# ご利用マニュアル

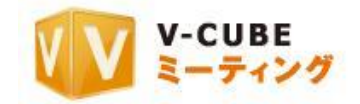

ブイキューブ

Application Ver. 1.2.0.0

#### 2012/09/06

この文書は、ウェブ会議システム「V-CUBE ミーティング」の専用機、「V-CUBE ターミナル」(以 下、ターミナル)及び「V-CUBE センター」(以下、センター)のユーザーマニュアルです。 

©2012 V-cube, Inc. All Rights Reserved.

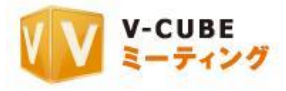

更新履歴

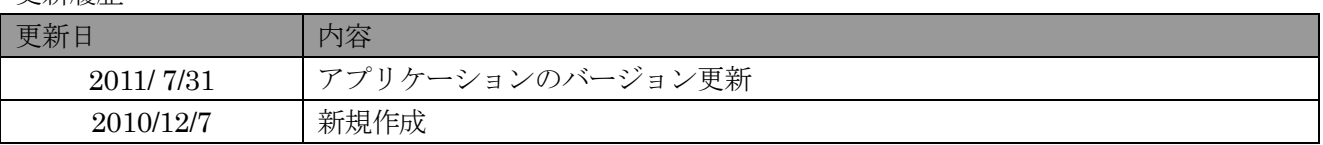

カスタマーサポート (24時間365日電話受付)  $$0570-00-2192$ 

e- $\times$  - $\nu$ : vsupport@vcube.co.jp

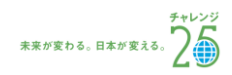

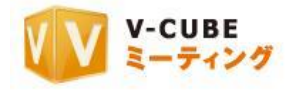

# 内容

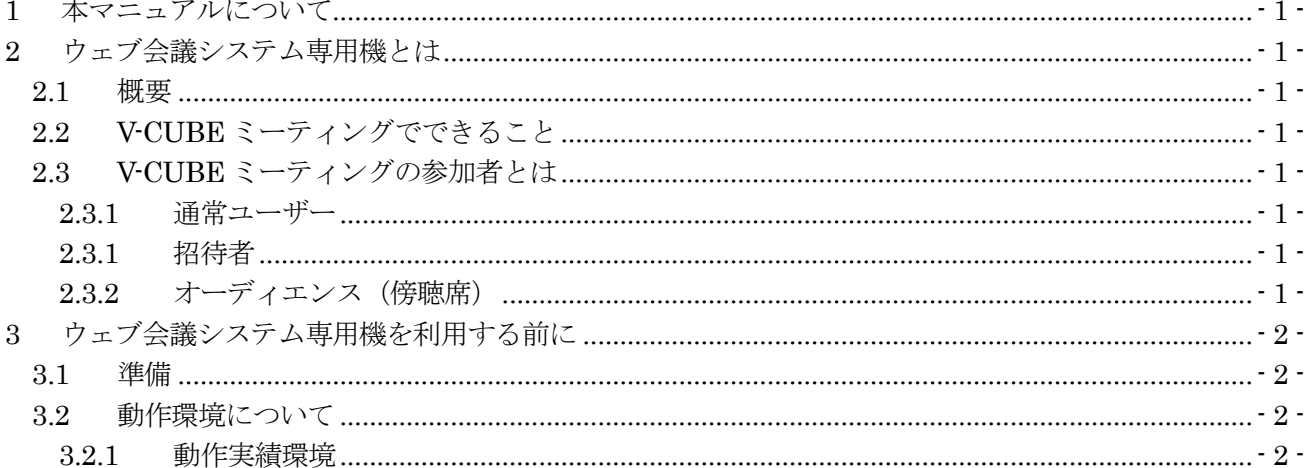

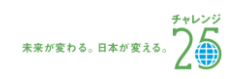

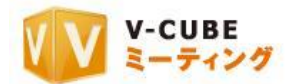

# <span id="page-3-0"></span>**1** 本マニュアルについて

本マニュアルはウェブ会議システム「V-CUBE ミーティング」をご利用いただくためのウェブ会議システ ム専用機、「V-CUBE ターミナル」及び「V-CUBE センター」の操作方法を示したマニュアルです。

# <span id="page-3-1"></span>**2** ウェブ会議システム専用機とは

#### <span id="page-3-2"></span>**2.1** 概要

タッチパネル型 PC とウェブ会議がセットになったオールインワンモデルの専用機型ウェブ会議システム は、操作も簡単で PC の電源を入れたらすぐにウェブ会議を開催することが可能です。V-CUBE ミーティン グの専用端末、PC、携帯テレビ電話とを通信回線で結び、映像や音声、データなどのやりとりを可能にしま す。本システムを利用することにより、遠隔地をリアルタイムの映像・音声でつなぐ双方向のビジュアルコ ミュニケーションが可能になります。

# <span id="page-3-3"></span>**2.2 V-CUBE** ミーティングでできること

- 音声・映像を会議に参加している全拠点に配信 ・ ・資料の配布
- ・ 資料を使っての会議 ・会議内容の録画・視聴
- ・ テキストチャットでのコミュニケーション ・デスクトップ画面の共有
- オーディエンス(傍聴席)の設置 キング キシ イント 高画質表示
- 
- 
- 
- 
- 
- ・ 携帯電話との連携(オプション) ・・・・・・・・・ ・スマートフォンとの連携(オプション)
- ・ 専用機タイプのテレビ会議の連携が可能(オプション)・iPad との連携(オプション)
- ・ 音声電話との連携(オプション)

### <span id="page-3-4"></span>**2.3 V-CUBE** ミーティングの参加者とは

#### **2.3.1** 通常ユーザー

<span id="page-3-5"></span>ウェブ会議システム専用機からの V-CUBE ミーティング参加者は、映像・音声を全拠点に配信でき、ホワ イトボードやテキストチャット、各種会議設定など、すべてのミーティング機能を無条件で使用できる権限 を持ちます。

#### **2.3.1** 招待者

<span id="page-3-6"></span>V-CUBE ミーティングの参加者が会議を予約した際に、招待したい方へメールで招待状を送信し会議へ招 待ができます。その際、通常ユーザーかオーディエンス(傍聴席)のいずれかのタイプで招待するか選択が 可能です。招待者は、そのメールの本文にある URL をクリックするだけで、会議室に入室することができ ます。ID・パスワードの情報は必要ありません。

#### **2.3.2** オーディエンス(傍聴席)

<span id="page-3-7"></span>傍聴席は、会議を傍聴することができる機能です。しかし、通常ユーザーと違い、基本的には映像・音声

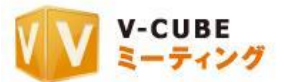

の配信、各種機能の操作はできません。映像・音声の配信、各種機能の利用は承認制となっており、参加者 が承認をすると、映像・音声の配信、各種機能の利用が可能です。

# <span id="page-4-0"></span>**3** ウェブ会議システム専用機を利用する前に

### <span id="page-4-1"></span>**3.1** 準備

ウェブ会議システム専用機「V-CUBE ターミナル」または「V-CUBE センター」をご用意ください。

注意1. PC を起動する前に、全ての周辺機器を必ず接続してください。

注意2. PC の操作に関しては、付属の操作マニュアルをご覧ください。

### <span id="page-4-2"></span>**3.2** 動作環境について

#### **3.2.1** 動作実績環境

<span id="page-4-3"></span>ウェブ会議システム専用機の動作実績をご案内いたします。

#### システム仕様

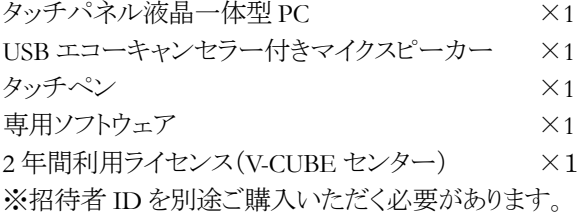

#### 専用ソフト動作環境

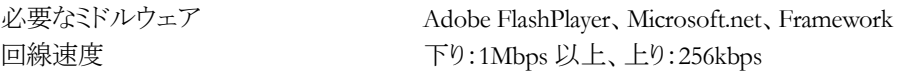

#### 専用 **PC** 仕様

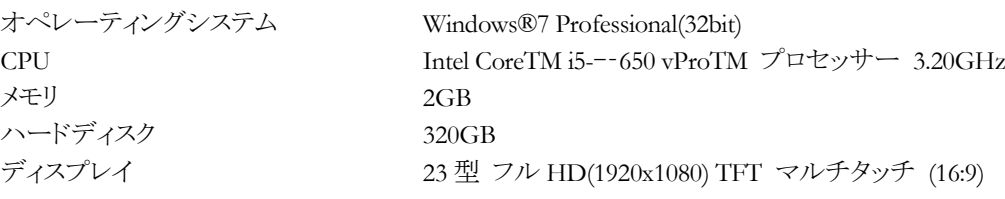

以上

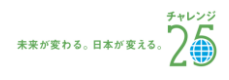